# Power/Must 530(B)/637(B)/745(B) Plus

Υποδοχέςεφεδρικής

παλµικούςκραδασµούς Modem/τηλεφώνου/δικτύου

Θύραεπικοινωνίας USB: |∆ιακόπτηςτροφοδοσίας

Προστασίααπό παλµικούςκραδασµούς απαλήςλειτουργίας

(επιλογή)

τροφοδοσίας -Ενδείξειςκατάστασης Είσοδοςρεύµατος AC ∆ιακόπτηςκυκλώµατος Προστασίααπό

# **1. Περιεχόμενα συσκευασίας**

- Μονάδα UPS Εγχειρίδιο εκκίνησης - Καλώδιοεπικοινωνίας

**2. Γνωριµίαµε τοπροϊόν**

Με τη συσκευασία θα πρέπει να έχετε λάβει τα παρακάτω στοιχεία:

CD εγκατάστασης για την παρακολούθηση του λογισμικού

**4. Εγκατάσταση & Αρχικήρύθµιση**

ΣΗΜΕΙΩΣΗ: Πριν την εγκατάσταση, επιθεωρήστε τη μονάδα Βεβαιωθείτε ότι δεν έχει υποστεί ζημία τίποτα στο εσωτερικό της συσκευασίας.

# **ΣύνδεσηµεΒοηθητικάπρογράµµατακαιΦόρτιση**

Συνδέστε το καλώδιο εισόδου AC στην επιτοίχια έξοδο. Για τα καλύτερα αποτελέσµατα, σας συνιστάται να φορτίστε τη µπαταρία για τουλάχιστον 4 ώρες πριν την πρώτη χρήση. Η μονάδα φορτίζει τη μπαταρία της ενώ συνδέεται µετοβοηθητικόπρόγραµµα.

διακόπτητροφοδοσίαςτηςµονάδας UPS, κατόπινοι

**ΠΡΟΣΟΧΗ: ΠΟΤΕ**µηνσυνδέετεένανεκτυπωτήή ένα σαρωτή λέιζερ στη μονάδα UPS. Μπορεί να προκαλέσειζηµίαστηµονάδα.

**Σύνδεσηπροστασίαςαπότουςπαλµικούςκραδασµούς modem/τηλεφώνου/δικτύου**

Συνδέστεµίαµόνονγραµµήµόντεµ/τηλεφώνου/δικτύουσεµίαέξοδο "IN" µε προστασία υπέρτασης στο πίσω μέρος της μονάδας UPS. Συνδέστε το από την έξοδο "OUT" στον υπολογιστή με ένα καλώδιο τηλεφωνικής γραµµής.

### **Συνδέστετηθύραπροστασίαςµεαπαλήλειτουργία (Μόνον γιαµοντέλαµεθύραπροστασίαςαπαλήςλειτουργίας)**

Αυτήηθύραµεπροστασίαοµαλήςλειτουργίαςθαπροστατεύσειτηνκεραία, το καλώδιο και το δίκτυο της τηλεόρασής σας.

### **Ενεργοποίηση/Απενεργοποίησητηςµονάδας**

Θέστε σε λειτουργία τη μονάδα UPS, πατώντας απαλά το διακόπτη τροφοδοσίας. Απενεργοποιήστετηµονάδα UPS, πατώνταςξανάτο διακόπτη τροφοδοσίας. Μπορείτε να ανατρέξετε στην ενότητα Ενδείξεις κατάστασηςγιαλεπτοµέρειες.

# **Λειτουργίαψυχρήςεκκίνησης**

Όταναπενεργοποιηθείτο UPS καιδενυπάρχεικάποιοβοηθητικό πρόγραµµατροφοδοσίας, είναιακόµαδυνατήηψυχρήεκκίνησητης μονάδας UPS για την τροφοδοσία του φορτίου.

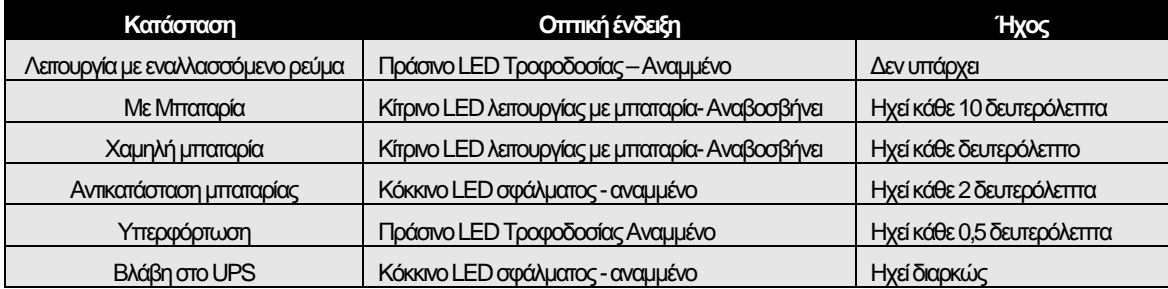

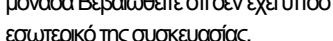

### **Σύνδεσηφορτίων**

Συνδέστε τα φορτία σε ρευματολήπτες εξόδου στον πίσωπίνακατου UPS. Απλάενεργοποιήστετον συσκευέςπουσυνδέονταιµετο UPS θα προστατεύονταιαπότηµονάδα UPS.

ακολουθήστετιςοδηγίεςπουεµφανίζονταιστηνοθόνη. Ανπεράσει 1 λεπτό αφού τοποθετήσετε το CD και δεν ανοίξει κανένα παράθυρο, κάντε διπλό κλικ στο αρχείο setup.exe για να ξεκινήσει η εκτέλεση του

2. Εισάγετε την ετικέτα με τον σειριακό αριθμό στη μονάδα UPS για να εγκαταστήσετε το λογισμικό.

1. Βάλτεστηµονάδα CD-ROM τουυπολογιστήσαςτο CD εγκατάστασης που συμπεριλαμβάνεται στη συσκευασία και

3. Μετά την επανεκκίνηση του υπολογιστή σας, θα εμφανιστεί ένα εικονίδιο πράσινουβύσµατοςστηγραµµήεργασιών, κοντάστορολόι, που δηλώνειότιτολογισµικόπαρακολούθησηςείναιεγκατεστηµένο

# **5. Ενδείξειςκατάστασης**

λογισµικούεγκατάστασης.

**3. Εγκατάστασηλογισµικού**

**GR** 

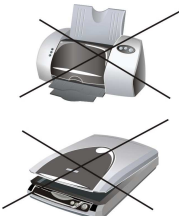

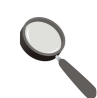

# **6. Σηµαντικέςπροειδοποιήσειςγιατηνασφάλεια**

Αυτό το εγχειρίδιο περιέχει σηµαντικές οδηγίες οι οποίες πρέπει να τηρούνται κατά την εγκατάσταση και συντήρηση του UPS και των µπαταριών.

**ΠΡΟΣΟΧΗ!** Για να αποτραπεί ο κίνδυνος πυρκαγιάς ή ηλεκτροπληξίας, εγκαταστήστε έναν εσωτερικό χώρο ελεγχόµενης θερµοκρασίας και υγρασίας χωρίς αγώγιµες ρυπαντικές ουσίες. (Ανατρέξτε στις προδιαγραφές για τις αποδεκτό εύρος θερμοκρασίας και υγρασίας)

**ΠΡΟΣΟΧΗ!** Με την εγκατάσταση του εξοπλισµού, το διαφεύγον ρεύµα του UPS προς τη συνδεδεµένη συσκευή δεν πρέπει να υπερβαίνει τα 3,5mA.

Προσοχή υπάρχει κίνδυνος ηλεκτροπληξίας. Ακόμη και μετά την αποσύνδεση της μονάδας από το δίκτυο, μπορεί να εξακολουθεί να υπάρχειεπικίνδυνητάσηλόγωηλεκτρικήςισχύοςαπότηνµπαταρία. Πρέπει επομένως να γίνεται αποσύνδεση της μπαταρίας στο θετικό και τον αρνητικό πόλο της από τις επαφές όταν πρόκειται να εκτελεστούν στο εσωτερικό του UPS εργασίες συντήρησης ή επισκευής.

# **8. Προδιαγραφές**

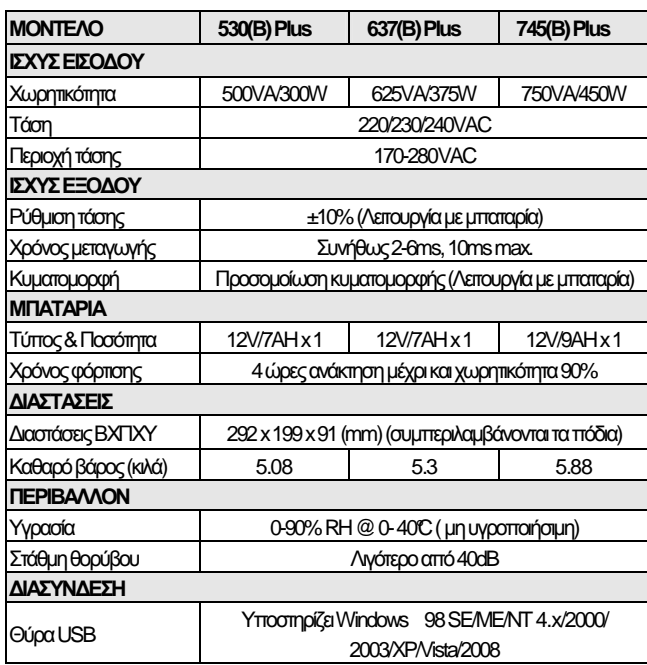

# **7. Αντικατάστασηµπαταρίας**

**ΠΡΟΣΟΧΗ!** Ηεπισκευήτωνµπαταριώνπρέπειναεκτελείταιήνα εποπτεύεται από ειδικά εκπαιδευμένο προσωπικό που γνωρίζει τις απαραίτητες προφυλάξεις. Μην αφήνετε αναρμόδιο προσωπικό να ασχολείται με τις μπαταρίες.

**ΠΡΟΣΟΧΗ!**Γιατηναντικατάστασητωνµπαταριών, χρησιµοποιείτεπάντα µπαταρίεςτουίδιουτύπουκαιποσότητας.

**ΠΡΟΣΟΧΗ!** Ητάσητηςεσωτερικήςµπαταρίαςείναι 12Vdc. Στεγανή µπαταρίαµολύβδου-οξέοςµε 6 κυψέλες.

**ΠΡΟΣΟΧΗ!** Μηνπετάτετιςµπαταρίεςστηφωτιά. Οιµπαταρίεςµπορείνα εκραγούν: Μην ανοίγετε και μην καταστρέφετε την μπαταρία ή τις μπαταρίες. Ο ηλεκτρολύτης που απελευθερώνεται είναι επιβλαβής για το δέρµακαιταµάτια.

**ΠΡΟΣΟΧΗ!** Μετιςµπαταρίεςυπάρχεικίνδυνοςηλεκτροπληξίαςκαιέχουν ρεύμα βραχυκύκλωσης υψηλής έντασης. Σας συνιστούμε να λαμβάνετε πς παρακάτω προφυλάξεις πριν αντικαταστήσετε τις μπαταρίες:

1) Βγάλτε ρολόγια χειρός, δαχτυλίδια ή άλλα μεταλλικά αντικείμενα που έχετε πάνω σας.

- 2) Χρησιμοποιείτε εργαλεία με μονωμένες λαβές.
- 3) Φοράτε πάντα λαστιχένια γάντια και μπότες.
- 4) Μην αφήνετε εργαλεία ή μεταλλικά αντικείμενα επάνω στις μπαταρίες.

5) Αποσυνδέστε την πηγή φόρτισης πριν τη σύνδεση ή την αποσύνδεση τωντερµατικώντηςµπαταρίας.

### **Απλάβήµαταγιατηναντικατάστασητηςµπαταρίας.**

 Ενεργοποιήστε τη µονάδα και αφαιρέστε τις βίδες στην κάτω πλευρά του UPS για να ανοίξετε το κάλυµµα της θήκης των µπαταριών.

 $\blacksquare$  ΣΗΚΩΣΤΕ τη µπαταρία έξω από τη θήκη και αποσυνδέστε τα δύο καλώδια που τη συνδέουν µε το UPS. Αντικαταστήστε την µε µπαταρία ίδιου τύπου.

 Σπρώξτε ξανά στην υποδοχή των µπαταριών το κάλυµµα της θήκης της µπαταρίας.

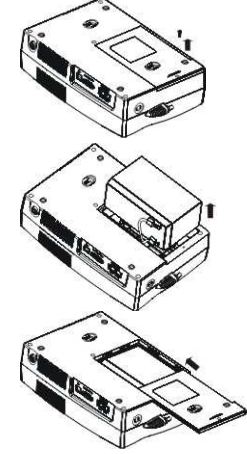

# **9 Αντιµετώπισηπροβληµάτων**

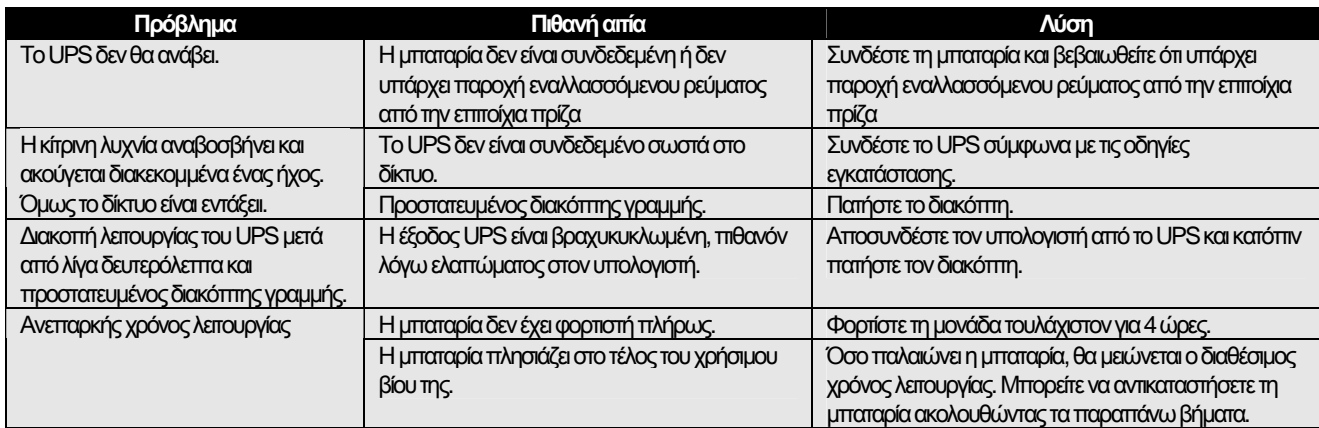